# Projector M409WX da Dell™ Guia do utilizador

www.dell.com | support.dell.com

### **Notas, Advertências e Chamadas de atenção**

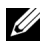

**NOTA:** Uma NOTA assinala informação que o ajuda a tirar o máximo partido do seu projector.

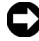

**ADVERTÊNCIA:** Uma ADVERTÊNCIA assinala quer potenciais danos ao nível do hardware quer a perda de dados e diz-lhe como evitar o problema.

 $\mathcal{L}_\text{max}$  and  $\mathcal{L}_\text{max}$  and  $\mathcal{L}_\text{max}$ 

**ATENÇÃO: Uma chamada de ATENÇÃO assinala a possibilidade de ocorrência de danos materiais, de ferimentos físicos ou o risco de morte.**

**A informação deste documento está sujeita a alterações sem aviso prévio. © 2008 Dell Inc. All rights reserved.**

É expressamente proibida a reprodução seja de que forma for sem autorização escrita da Dell Inc.

Marcas registadas utilizadas neste texto: *Dell* e o logótipo *DELL* são marcas registadas da Dell Inc.; *DLP* e o logótipo DLP® são marcas registadas da Texas Instruments; *Microsoft* e *Windows* são marcas registadas da Microsoft Corporation nos Estados Unidos e/ou noutros países.

Outros nomes ou marcas registadas podem ser utilizados neste documento como referência às entidades titulares dos respectivos nomes e marcas ou dos seus produtos. A Dell Inc. nega qualquer interesse nos nomes ou nas marcas registadas que não sejam propriedade sua.

**Modelo M409WX**

**Maio de 2008 Rev. A01**

## **Conteúdo**

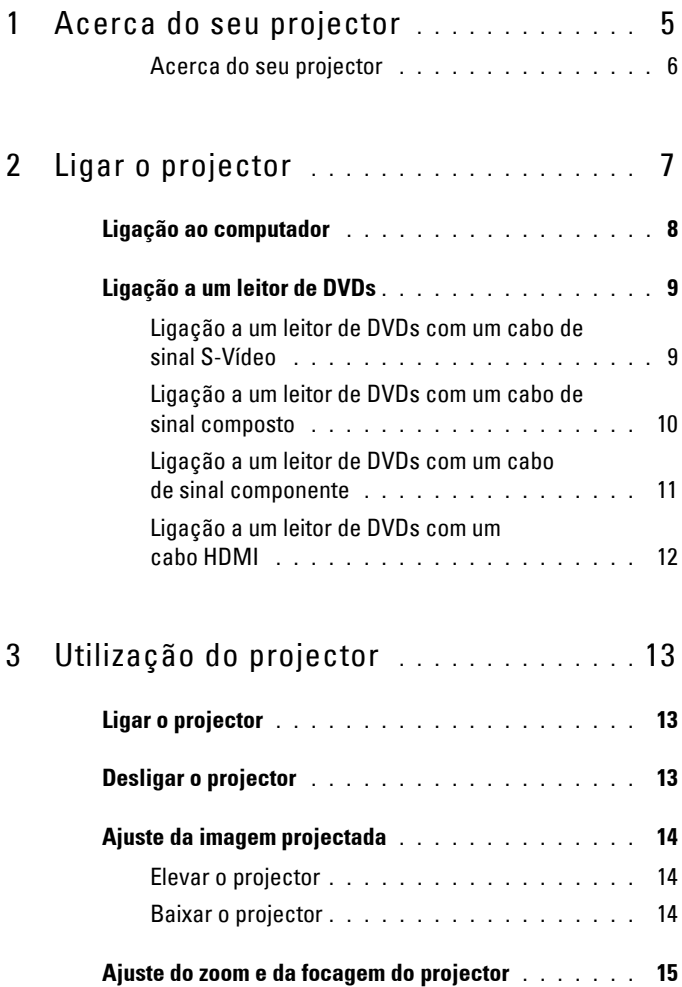

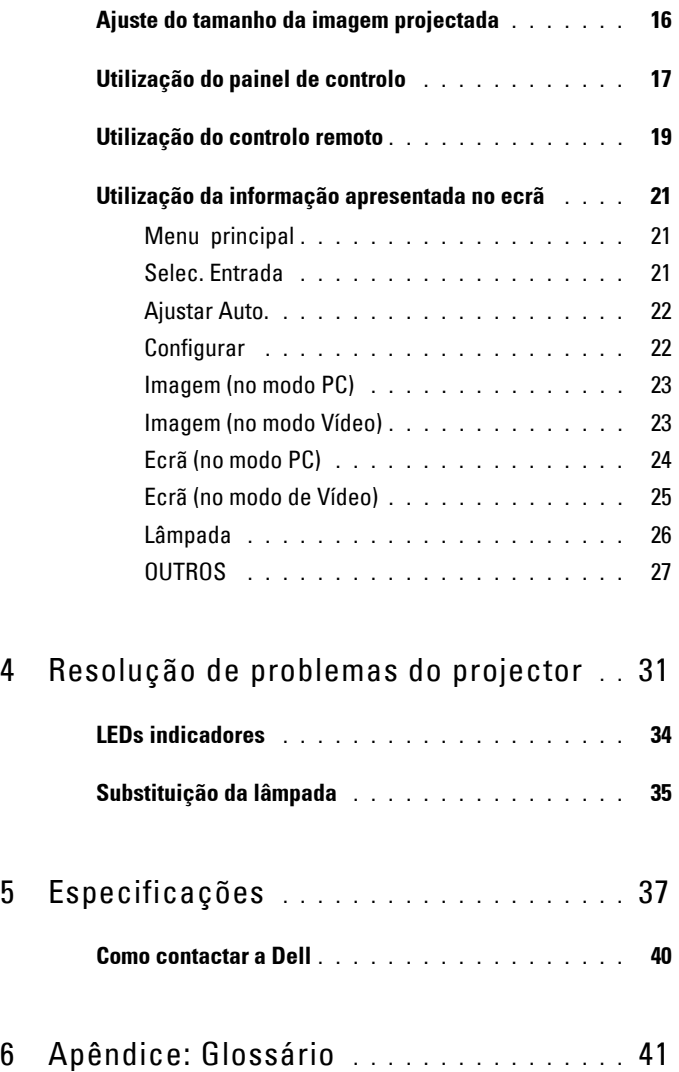

# <span id="page-4-1"></span>**1**

## <span id="page-4-0"></span>**Acerca do seu projector**

Antes de ligar o projector certifique-se de que todos os componentes necessários estão incluídos na embalagem. O seu projector vem acompanhado dos componentes mostrados em baixo. Contacte a Dell (veja a secção [Como contactar](#page-39-1)  [a Dell na página 40](#page-39-1)) se qualquer um dos componentes estiver em falta.

O seu projector M409WX da Dell™ deve vir acompanhado dos componentes seguintes:

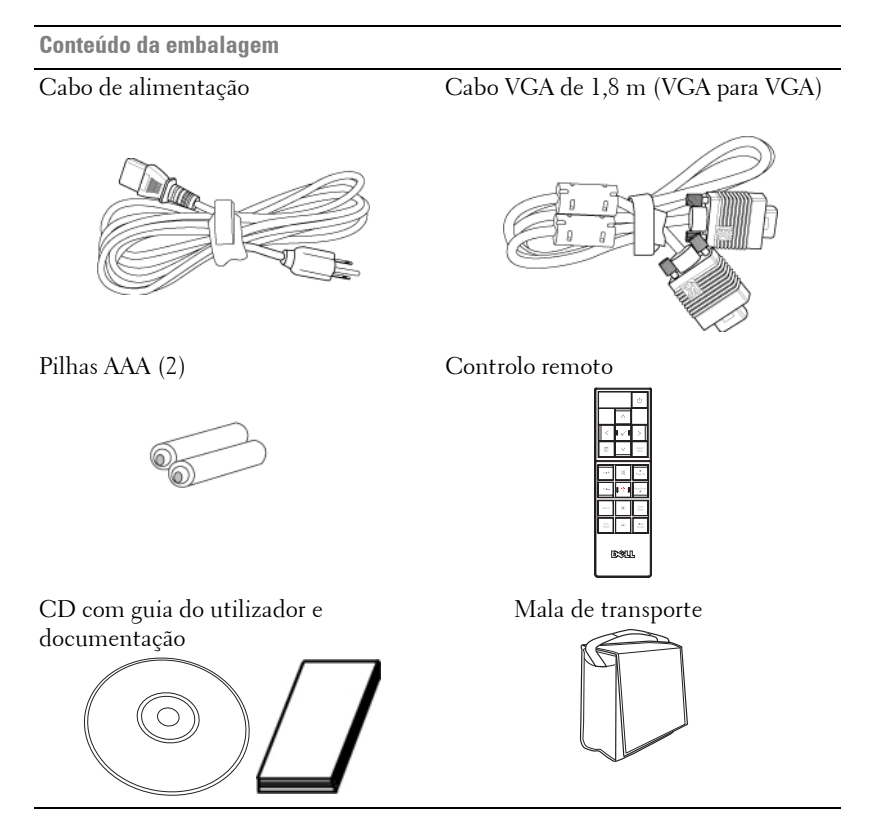

#### <span id="page-5-2"></span><span id="page-5-0"></span>**Acerca do seu projector**

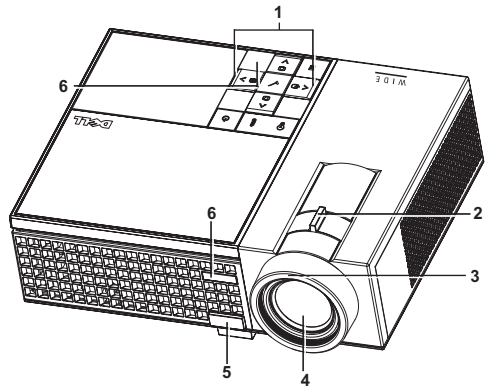

<span id="page-5-7"></span><span id="page-5-6"></span><span id="page-5-5"></span><span id="page-5-4"></span><span id="page-5-3"></span>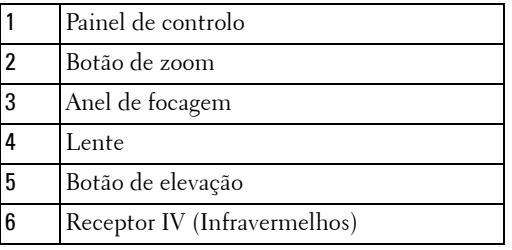

#### <span id="page-5-8"></span>**ATENÇÃO: Instruções de segurança**

- <span id="page-5-1"></span> Não utilize o projector na proximidade de electrodomésticos que gerem muito calor.
- Não utilize o projector em áreas onde exista demasiado pó. O pó pode conduzir a falhas do sistema e o projector desligará automaticamente.
- Certifique-se de que o projector está instalado numa área bem ventilada.
- Não bloqueie os orifícios de ventilação e as aberturas no projector.
- Certifique-se de que o projector é sujeito somente a temperaturas ambiente (5 ºC a 35 ºC).

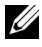

**NOTA:** Para mais informações, consulte a informação incluída juntamente com o projector.

# 

## <span id="page-6-1"></span><span id="page-6-0"></span>**Ligar o projector**

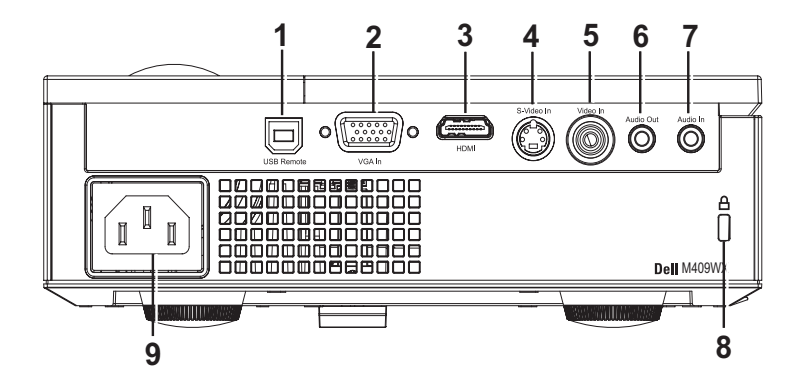

<span id="page-6-9"></span><span id="page-6-7"></span><span id="page-6-6"></span><span id="page-6-5"></span><span id="page-6-4"></span><span id="page-6-2"></span>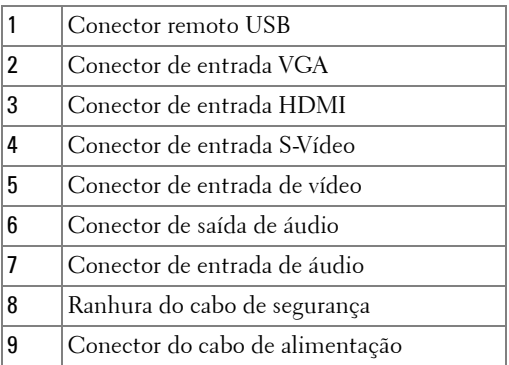

<span id="page-6-10"></span><span id="page-6-8"></span><span id="page-6-3"></span>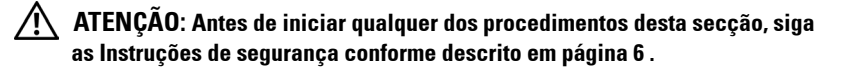

## <span id="page-7-0"></span>**Ligação ao computador**

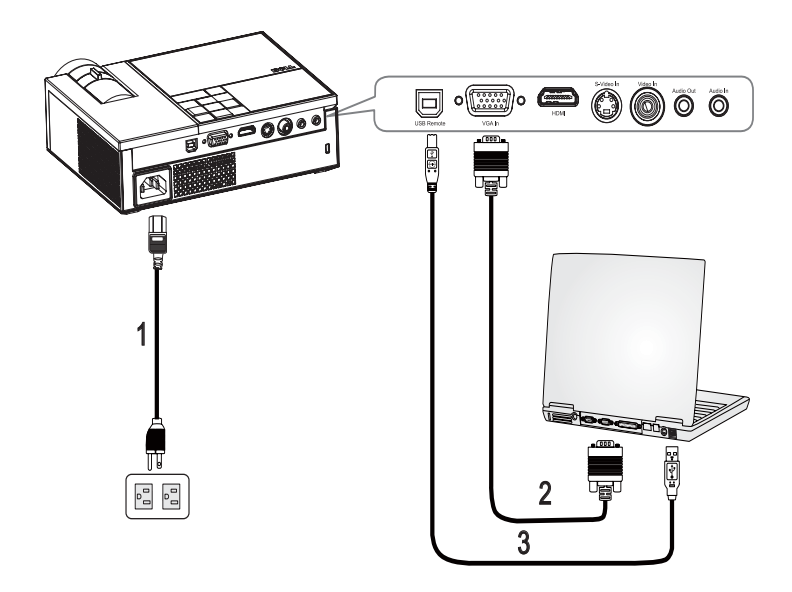

<span id="page-7-3"></span><span id="page-7-2"></span><span id="page-7-1"></span>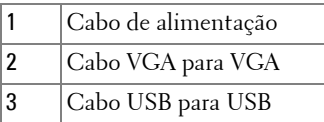

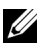

**NOTA:** 0 cabo USB não é fornecido pela Dell.

## <span id="page-8-0"></span>**Ligação a um leitor de DVDs**

<span id="page-8-2"></span><span id="page-8-1"></span>**Ligação a um leitor de DVDs com um cabo de sinal S-Vídeo** 

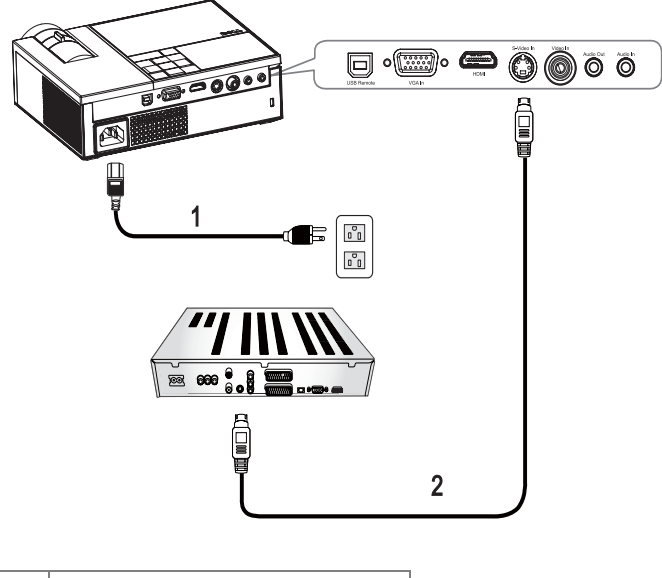

<span id="page-8-4"></span><span id="page-8-3"></span>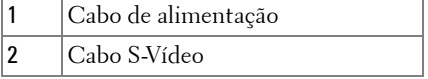

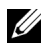

**NOTA:** O cabo S-Vídeo não é fornecido pela Dell.

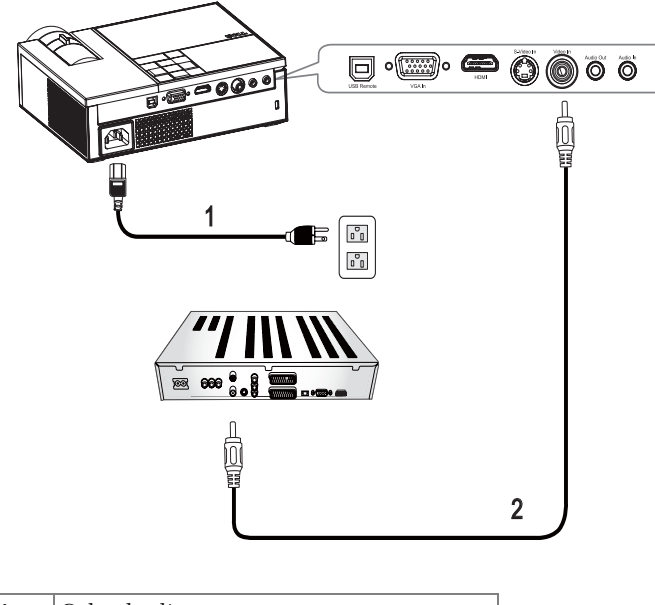

<span id="page-9-1"></span><span id="page-9-0"></span>**Ligação a um leitor de DVDs com um cabo de sinal composto**

<span id="page-9-3"></span><span id="page-9-2"></span>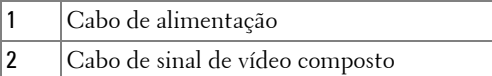

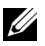

**NOTA:** O cabo de sinal de vídeo composto não é fornecido pela Dell.

#### <span id="page-10-1"></span><span id="page-10-0"></span>**Ligação a um leitor de DVDs com um cabo de sinal componente**

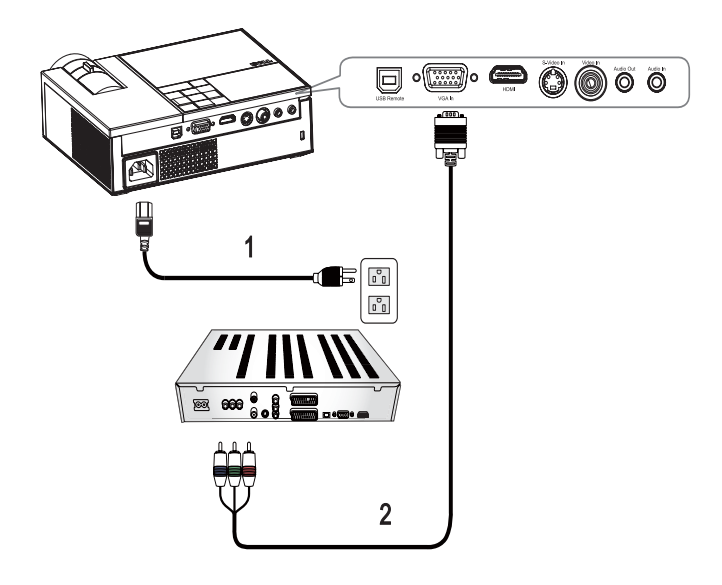

<span id="page-10-3"></span><span id="page-10-2"></span>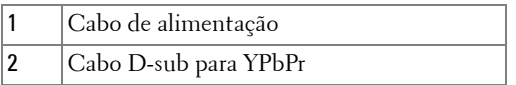

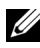

**NOTA:** O cabo D-sub para YPbPr não é fornecido pela Dell.

#### <span id="page-11-1"></span><span id="page-11-0"></span>**Ligação a um leitor de DVDs com um cabo HDMI**

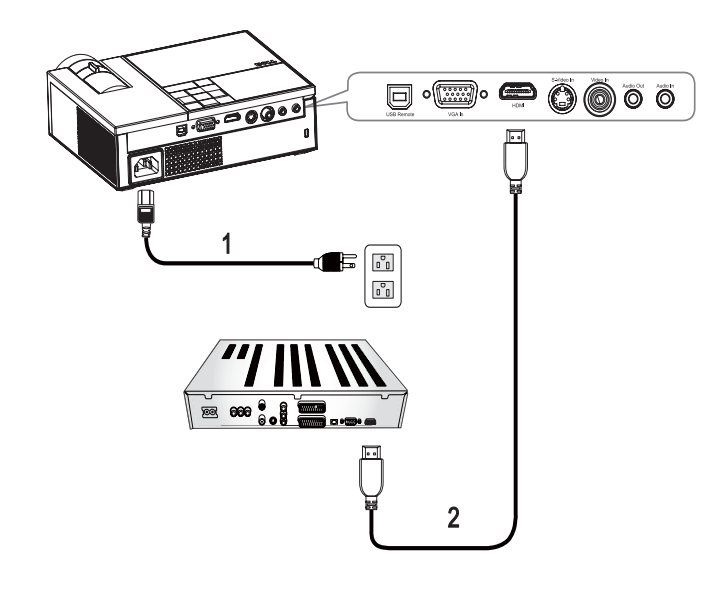

<span id="page-11-3"></span><span id="page-11-2"></span>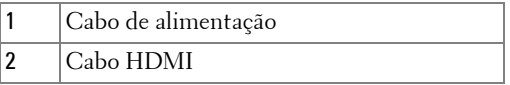

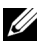

**ZA NOTA:** O cabo HDMI não é fornecido pela Dell.

# <span id="page-12-0"></span>**Utilização do projector**

## <span id="page-12-4"></span><span id="page-12-1"></span>**Ligar o projector**

**NOTA:** Lique o projector antes de ligar a origem de sinal. O LED do botão de alimentação  $\Box$  fica azul e intermitente até ser premido.

- **1** Remova a tampa da lente.
- **2** Ligue o cabo de alimentação e os cabos de sinal apropriados. Para mais informações sobre a ligação do projector, consulte a secção [Ligar o projector na](#page-6-1)  [página 7](#page-6-1).
- **3** Prima o botão de **alimentação** do projector  $\circled{0}$  (consulte a secção Utilização do [painel de controlo na página 17](#page-16-0)).
- **4** Ligue a origem de sinal (computador, leitor de DVDs, etc.). O projector detecta a origem de sinal automaticamente. Se tiver várias origens de sinal ligadas ao projector, prima o botão **Source** no controlo remoto ou no painel de controlo para seleccionar a origem de sinal pretendida.
- **5** O projector mostra o logótipo da Dell se não for detectado nenhum sinal.

Se a mensagem "**A procurar o sinal…**" aparecer no ecrã, certifique-se de que os cabos adequados estão correctamente ligados.

## <span id="page-12-3"></span><span id="page-12-2"></span>**Desligar o projector**

**ADVERTÊNCIA:** Deve desligar o projector antes de desligar o respectivo cabo de alimentação.

Para desligar o projector:

- **1** Prima o botão de alimentação  $\boxed{\circlearrowright}$ .
- **2** Prima o botão de **alimentação [**b] novamente para desligar o projector. As ventoinhas de arrefecimento do projector permanecem ligadas durante 90 segundos antes de o projector desligar por completo.
- **3** Para desligar o projector rapidamente, prima o botão de alimentação  $\circ$  enquanto as ventoinhas do projector estiverem ainda a funcionar.

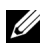

**NOTA:** Aguarde durante 60 segundos antes de voltar a ligar o projector.

**4** Desligue o cabo de alimentação da tomada eléctrica e desligue o projector.

**NOTA:** Se premir o botão de **alimentação**  $\circledcirc$  enquanto o projector estiver ligado, a mensagem "**Prima o botão de alimentação para desligar o projector**" aparecerá no ecrã. Para limpar a mensagem, prima um botão no painel de controlo. A mensagem desaparecerá decorridos 5 segundos.

## <span id="page-13-3"></span><span id="page-13-0"></span>**Ajuste da imagem projectada**

#### <span id="page-13-4"></span><span id="page-13-1"></span>**Elevar o projector**

- **1** Prima o botão de **elevação**.
- **2** Eleve o projector até atingir o ângulo de projecção pretendido e, de seguida, liberte o botão para fixar o pé de elevação nessa posição.
- **3** Utilize a roda de ajuste da inclinação para ajustar o ângulo de projecção.

#### <span id="page-13-2"></span>**Baixar o projector**

- **1** Prima o botão de **elevação**.
- **2** Baixe o projector e, a seguir, liberte o botão para fixar o pé elevatório na posição escolhida.

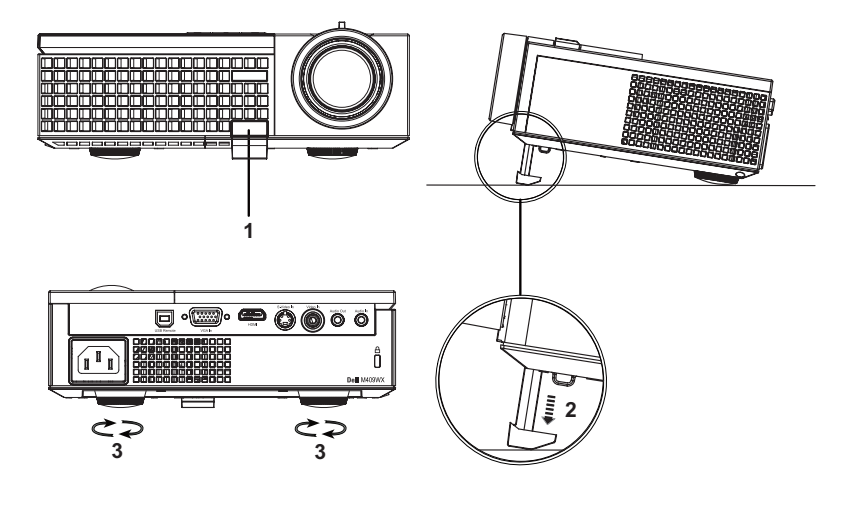

<span id="page-13-7"></span><span id="page-13-6"></span><span id="page-13-5"></span>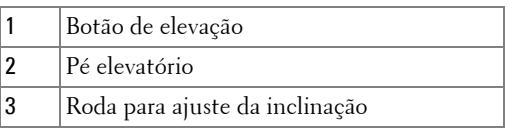

## <span id="page-14-1"></span><span id="page-14-0"></span>**Ajuste do zoom e da focagem do projector**

- **ATENÇÃO: Para evitar danos no projector, certifique-se de que a lente de zoom e o pé elevatório estão completamente retraídos antes de mover o projector ou antes de o colocar na respectiva mala de transporte.**
	- **1** Rode o botão de zoom para aplicar mais zoom ou menos zoom.
- **2** Rode o anel de focagem até a imagem ficar nítida. O projector faz a focagem a partir de distâncias que vão de 1,0 m a 12 m.

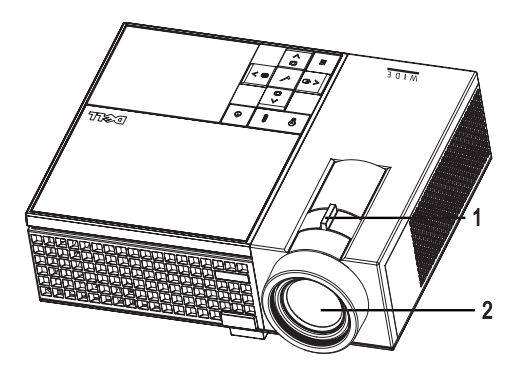

<span id="page-14-3"></span><span id="page-14-2"></span>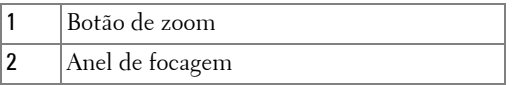

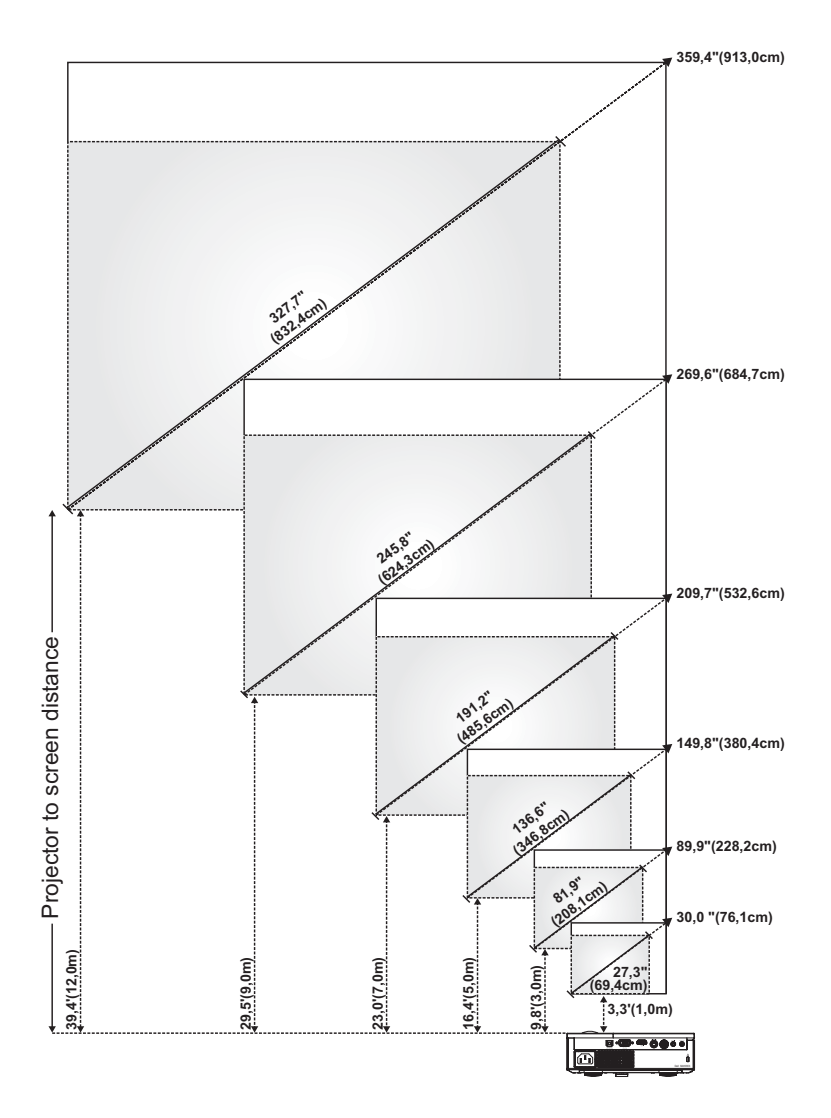

## <span id="page-15-1"></span><span id="page-15-0"></span>**Ajuste do tamanho da imagem projectada**

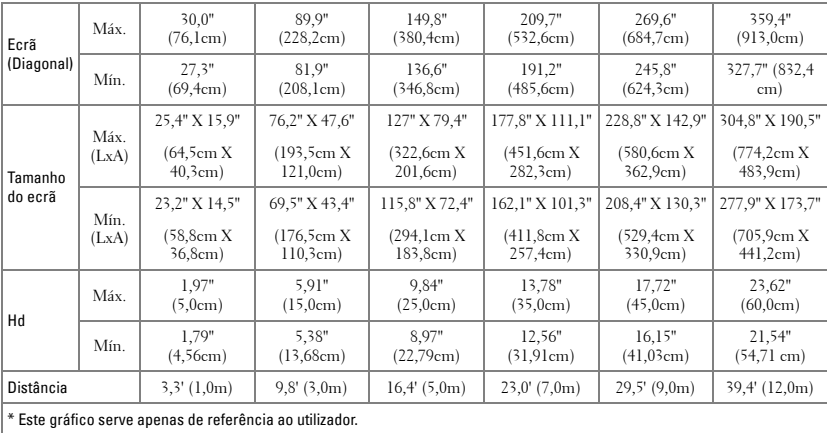

## <span id="page-16-1"></span><span id="page-16-0"></span>**Utilização do painel de controlo**

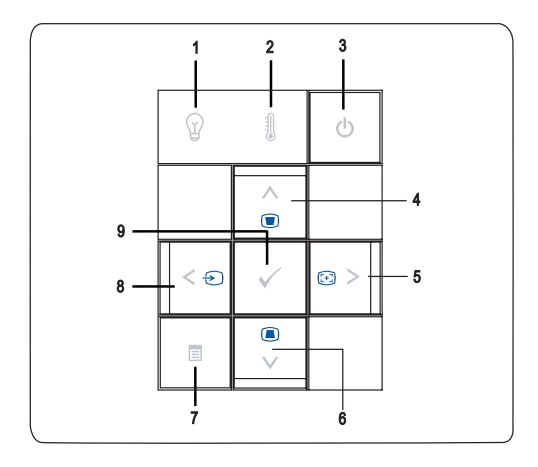

<span id="page-17-1"></span><span id="page-17-0"></span>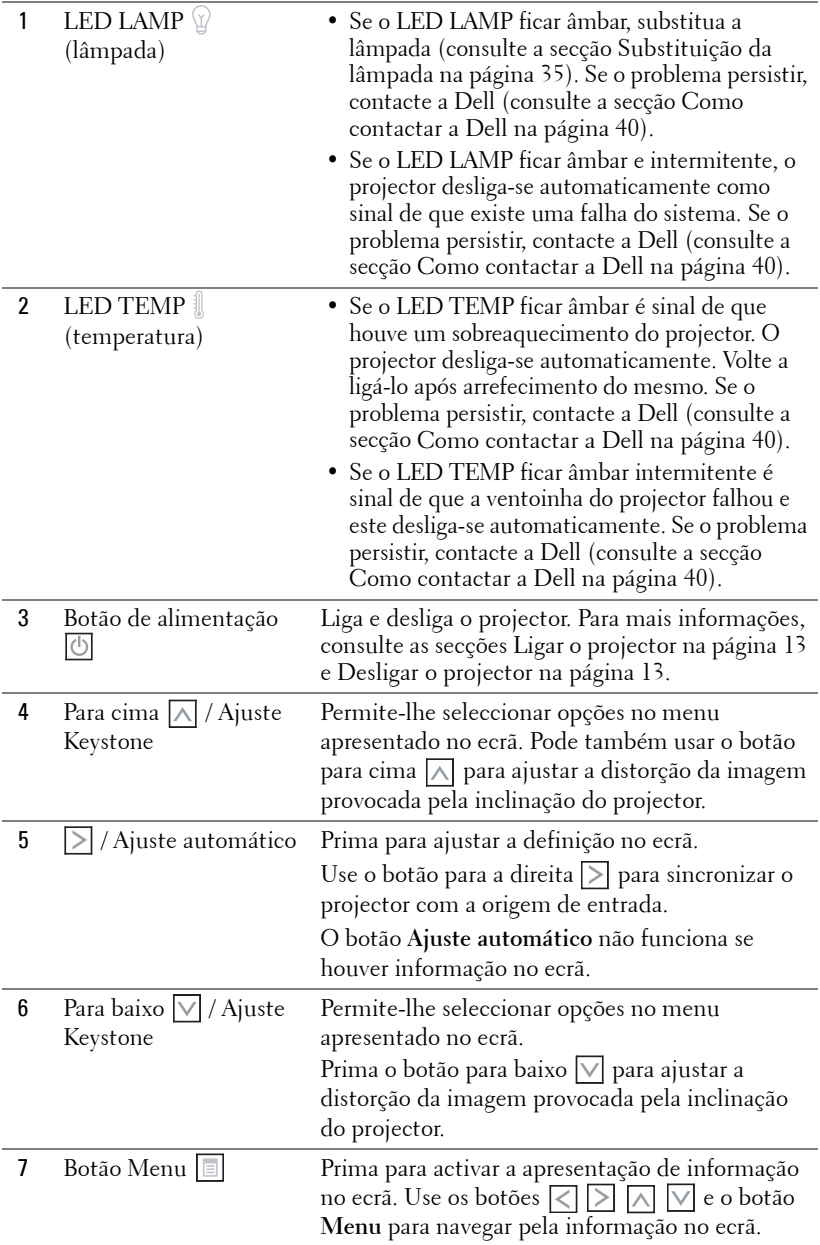

<span id="page-18-3"></span>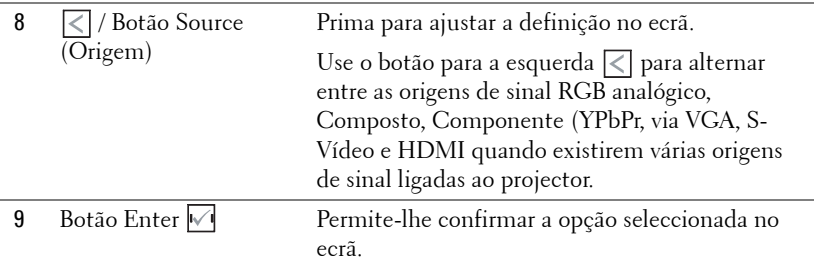

## <span id="page-18-2"></span><span id="page-18-1"></span><span id="page-18-0"></span>**Utilização do controlo remoto**

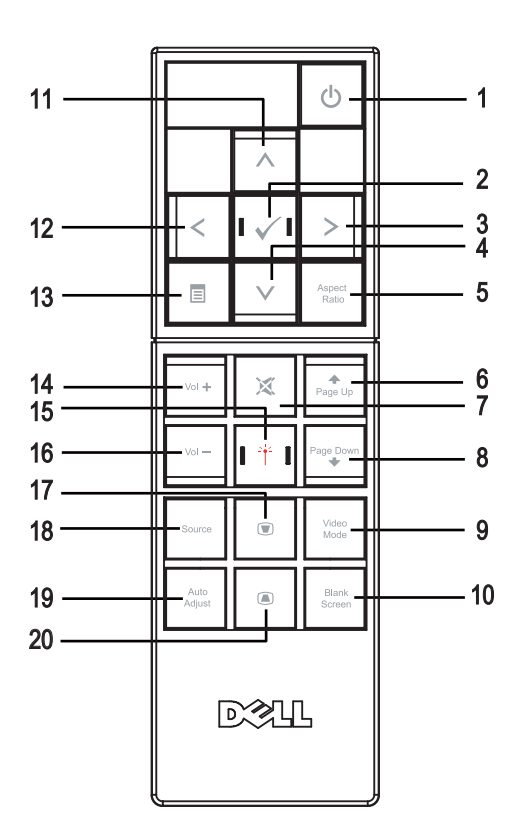

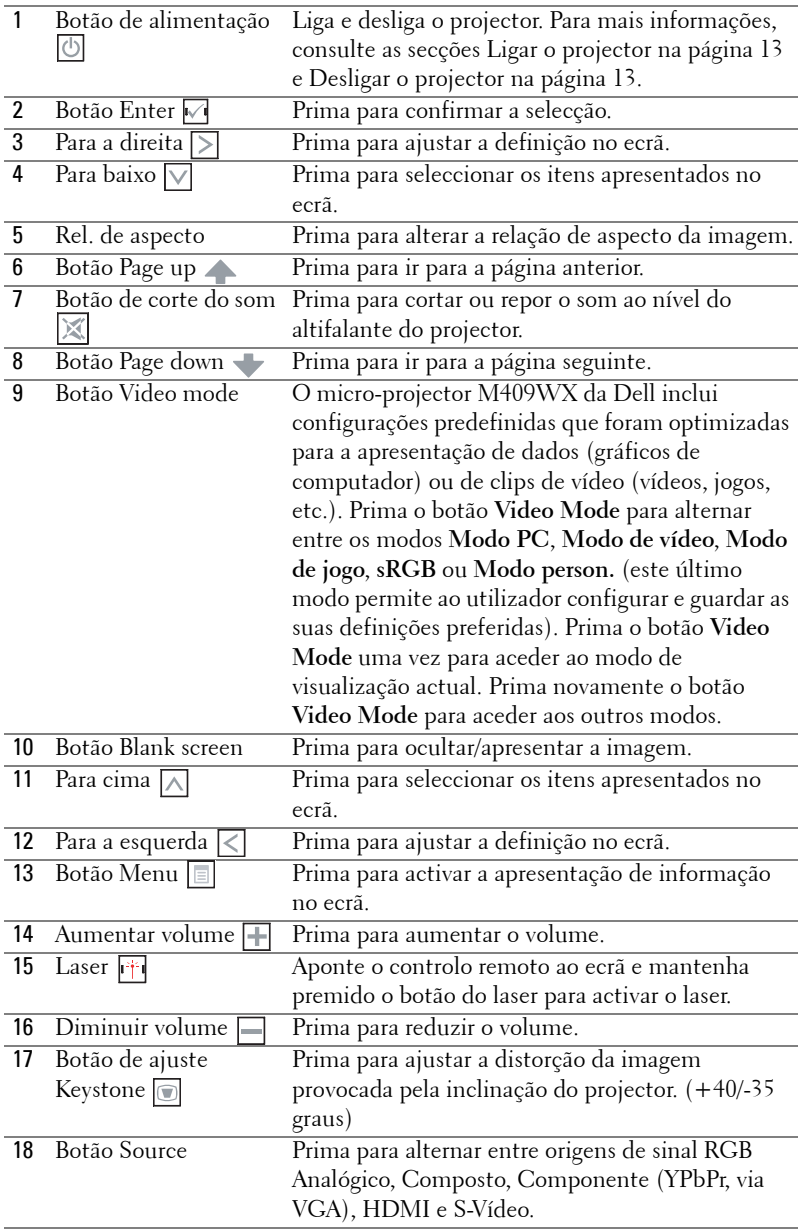

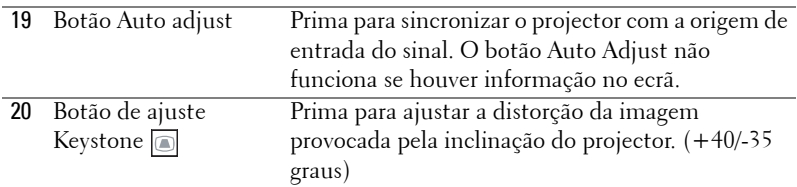

### <span id="page-20-3"></span><span id="page-20-0"></span>**Utilização da informação apresentada no ecrã**

O projector apresenta informação no ecrã em vários idiomas, podendo esta ser apresentada com ou sem uma origem de entrada de sinal presente.

No menu **principal**, prima o botão  $\leq$  ou  $\geq$  para navegar pelos vários separadores. Prima o botão Enter<sup>√</sup> no painel de controlo ou no controlo remoto para seleccionar um sub menu.

No sub menu, prima o botão  $\wedge$  ou  $\vee$  para seleccionar. Quando um item é seleccionado, a cor desse item passa para cinzento escuro. Utilize o botão  $\leq$  ou no painel de controlo ou no controlo remoto para ajustar uma definição.

Para sair do menu **principal**, vá até ao separador **Voltar** e prima o botão **Enter** no painel de controlo ou no controlo remoto.

Para sair do menu apresentado no ecrã, vá até ao separador **Sair** e prima o botão **Enter**  $\forall$  ou o botão Menu **e** no painel de controlo ou no controlo remoto.

#### <span id="page-20-5"></span><span id="page-20-1"></span>**Menu principal**

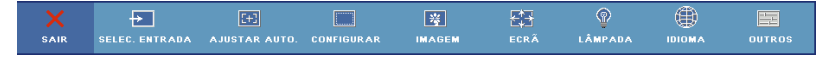

#### <span id="page-20-4"></span><span id="page-20-2"></span>**Selec. Entrada**

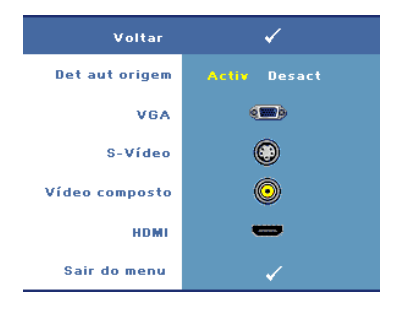

**DET AUT ORIGEM—**Seleccione a opção **Activ** (predefinição) para detectar automaticamente os sinais de entrada disponíveis. Quando a opção **Activ** for seleccionada e premir o botão **Source** no painel de controlo/controlo remoto, este detecta automaticamente o próximo sinal de entrada disponível.

Seleccione **Desact** para bloquear o sinal de entrada actual ou para seleccionar manualmente o sinal de entrada que

pretende utilizar. Quando a opção **Desact** é seleccionada e ao premir o botão **Source**, estará a seleccionar o sinal de entrada que pretende utilizar.

**VGA—**Prima o botão **Enter** para detectar o sinal VGA.

**S-VíDEO—**Prima o botão **Enter** para detectar o sinal S-Vídeo.

**VíDEO COMPOSTO—**Prima o botão **Enter** para detectar o sinal de vídeo composto.

**HDMI—**Prima o botão **Enter** para detectar o sinal HDMI.

#### <span id="page-21-2"></span><span id="page-21-0"></span>**Ajustar Auto.**

#### .<br>Ajuste automático em curso...

A opção Ajustar auto. ajusta automaticamente as definições de visulização do projector. Durante o ajuste automático, a mensagem

seguinte é mostrada no ecrã. **Ajuste automático em curso…**.

#### <span id="page-21-3"></span><span id="page-21-1"></span>**Configurar**

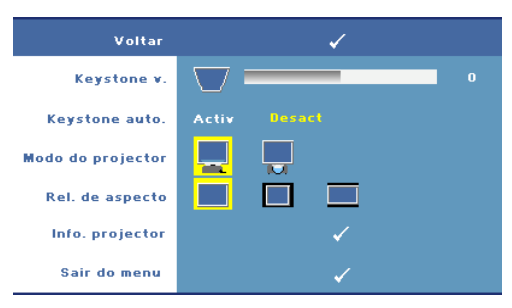

**KEYSTONE V.—**Permite-lhe ajustar a distorção da imagem provocada pela inclinação do projector.

**KEYSTONE AUTO.—**Esta opção ajusta automaticamente a distorção da imagem provocada pela inclinação do projector.

**MODO DO PROJECTOR—**Para selecção do modo de projecção:

- Projecção frontal-em cima de uma secretária (predefinição).
- **Projecção posterior-em cima de uma secretária** O projector inverte a imagem para que possa projectar por detrás de um ecrã translúcido.

**REL. DE ASPECTO—**Permite-lhe seleccionar uma relação de aspecto para ajustar a forma como a imagem é apresentada.

- Original seleccione esta opção para manter a relação de aspecto da imagem projectada de acordo com a origem de entrada do sinal.
- 4:3 A origem de entrada é redimensionada de forma a ajustar-se ao ecrã e a projectar uma imagem de 4:3.
- Ecrã largo A origem de entrada é redimensionada de forma a ajustar-se à largura do ecrã e a projectar uma imagem em modo de ecrã largo.

**INFO. PROJECTOR—**Esta opção permite-lhe ver o nome do modelo do projector, a origem de entrada actual e o número de série do projector (PPID#)

#### <span id="page-22-2"></span><span id="page-22-0"></span>**Imagem (no modo PC)**

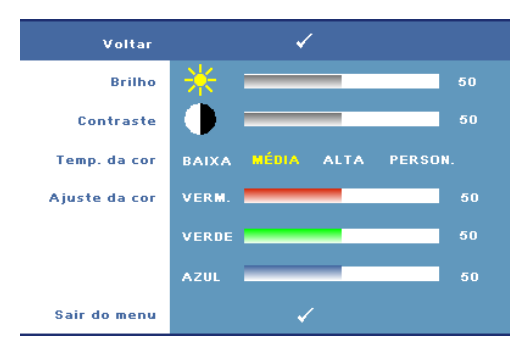

**BRILHO—**Utilize os botões < ou  $\geq$  para ajustar o brilho da imagem.

**CONTRASTE—**Utilize os botões  $\sqrt{\leq}$  ou  $\sqrt{\geq}$  para controlar o grau de diferença entre as partes mais claras e mais escuras da imagem. O ajuste do contraste altera a quantidade de preto e branco na imagem.

**TEMP. DA COR—**Esta opção permite-lhe ajustar a temperatura da cor. O ecrã parece mais frio a temperaturas de cor mais altas e mais quente a temperaturas de cor mais baixas.

**AJUSTE DA COR—**Esta opção permite o ajuste manual das cores vermelho, verde e azul. Ao ajustar o valor da cor no menu **Ajuste da cor**, o modo Custom mode (Personalizar) é activado e os valores das cores são guardados neste modo.

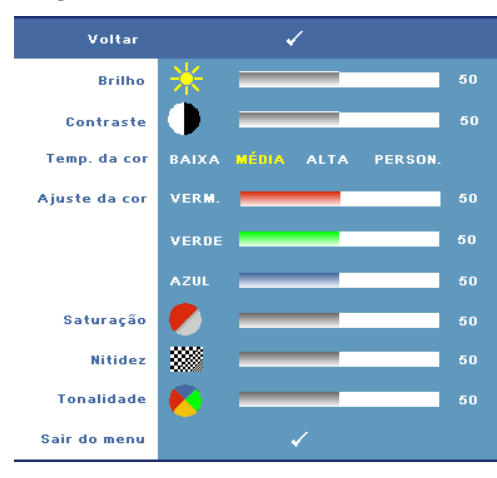

#### <span id="page-22-3"></span><span id="page-22-1"></span>**Imagem (no modo Vídeo)**

**BRILHO—**Utilize os botões  $\overline{\leq}$ ou  $\geq$  para ajustar o brilho da imagem.

**CONTRASTE—**Utilize os botões  $\leq$  ou  $\geq$  para controlar o grau de diferença entre as partes mais claras e mais escuras da imagem. O ajuste do contraste altera a quantidade de preto e branco na imagem.

**TEMP. DA COR—**Esta opção permite-lhe ajustar a temperatura da cor. O ecrã parece mais frio a temperaturas de cor mais altas

e mais quente a temperaturas de cor mais baixas.

**AJUSTE DA COR—**Esta opção permite o ajuste manual das cores vermelho, verde e azul. Ao ajustar o valor da cor no menu **Ajuste da cor**, o modo Personalizar é activado e os valores das cores são guardados neste modo.

**SATURAçãO—**Esta opção ajusta a origem do sinal de vídeo a partir do preto e do branco para obter uma cor saturada. Prima o botão  $\leq$  para reduzir a quantidade de cor na imagem e o botão  $\triangleright$  para aumentar a quantidade de cor na imagem.

**NITIDEZ—**Permite-lhe ajustar a nitidez da imagem. Prima o botão  $\leq$  para diminuir a nitidez e prima o botão  $\geq$  para aumentar a nitidez.

**TONALIDADE—**Prima o botão  $\leq$  para aumentar a quantidade do verde na imagem e o botão para aumentar a quantidade do vermelho na imagem (apenas para sinais NTSC).

#### <span id="page-23-1"></span><span id="page-23-0"></span>**Ecrã (no modo PC)**

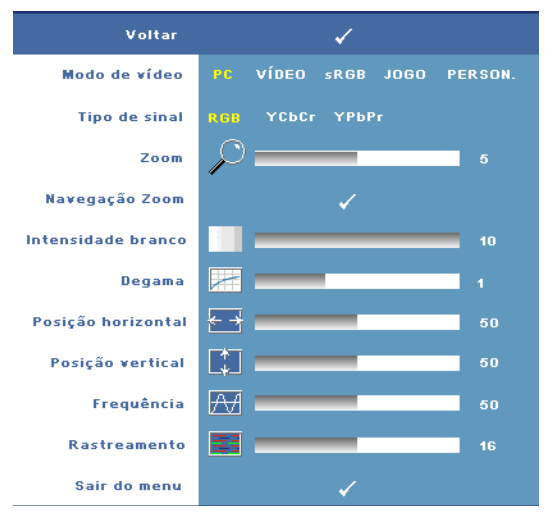

**MODO DE VíDEO—**Permitelhe optimizar o modo de visualização do projector.

•Os modos **PC** , **Vídeo**, **sRGB** - proporcionam uma representação precisa da cor

•Os modos **Jogo** e **Person.** – permitem-lhe definir as opções suas preferidas

**NOTA:** Se ajustar os valores das opções Intensidade branco ou Degama, o projector muda automaticamente para o modo Person.

**TIPO DE SINAL—**Permite-lhe

seleccionar manualmente o tipo de sinal. Pode definir o tipo de sinal para RGB, YCbCr ou YPbPr.

**Zoom—**Prima **pora** aumentar digitalmente uma área predefinida da imagem no centro do ecrã e prima  $\leq$  para reduzir a imagem aumentada.

**NAVEGAÇãO ZOOM—Prima os botões**  $\boxed{\triangle}$  $\boxed{\triangleright}$  $\boxed{\triangle}$  **para navegar pelo ecrã de** projecção.

**INTENSIDADE BRANCO—**A definição **0** maximiza a reprodução de cores, e a definição **10** maximiza o brilho.

**DEGAMA—**Esta opção permite-lhe ajustar o desempenho da cor do ecrã. Pode definir o valor gama para. 1, 2, 3 e 4. Esta opção permite-lhe ajustar os 4 valores predefinidos para alterar o desempenho da cor ao nível do ecrã.

**Posição HORIZONTAL—Prima o botão | ≤ para mover a imagem para a esquerda e** prima o botão  $\triangleright$  para mover a imagem para a direita.

**Posição <b>VERTICAL—**Prima o botão  $\leq$  para mover a imagem para baixo e o botão  $\geq$ para mover a imagem para cima.

<span id="page-24-2"></span>**FREQUêNCIA—**Esta opção altera a frequência de apresentação dos dados de forma a corresponder à frequência da placa gráfica do seu computador. Se vir uma barra vertical trémula, utilize a opção Frequência para minimizar o aparecimento de tais barras. Este é apenas um ajuste grosseiro.

<span id="page-24-1"></span>**RASTREIO—**Esta opção sincroniza a fase do sinal com a placa gráfica. Se vir uma imagem instável ou trémula, utilize a opção **Rastreio** para corrigir a situação. Esta é uma opção de ajuste fino.

#### <span id="page-24-3"></span><span id="page-24-0"></span>**Ecrã (no modo de Vídeo)**

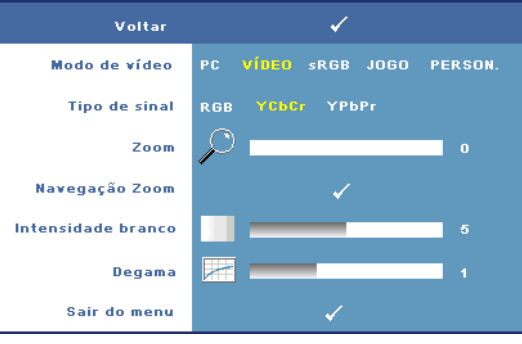

**MODO DE VíDEO—**Permitelhe optimizar o modo de visualização do projector.

•Os modos **PC** , **Vídeo**, **sRGB** - proporcionam uma representação precisa da cor

•Os modos **Jogo** e **Person.** – permitem-lhe definir as opções suas preferidas

**NOTA:** Se ajustar os valores das opções

Intensidade branco ou Degama, o projector muda automaticamente para o modo Person.

**TIPO DE SINAL—**Permite-lhe seleccionar manualmente o tipo de sinal. Pode definir o tipo de sinal para RGB, YCbCr ou YPbPr.

**Zoom—**Prima |>| para aumentar digitalmente uma área predefinida da imagem no centro do ecrã e prima  $\leq$  para reduzir a imagem aumentada.

**NAVEGAção ZOOM—Prima os botões**  $\boxed{\leq}$  $\boxed{\geq}$  $\boxed{\wedge}$  $\boxed{\vee}$  **para navegar pelo ecrã de** projecção.

**INTENSIDADE BRANCO—**A definição **0** maximiza a reprodução de cores, e a definição **10** maximiza o brilho.

**DEGAMA—**Esta opção permite-lhe ajustar o desempenho da cor do ecrã. Pode definir o valor gama para. 1, 2, 3 e 4. Esta opção permite-lhe ajustar os 4 valores predefinidos para alterar o desempenho da cor ao nível do ecrã.

#### <span id="page-25-1"></span><span id="page-25-0"></span>**Lâmpada**

Use o menu Lâmpada para ajustar as definições de visualização do seu projector. O menu Imagem fornece as seguintes opções:

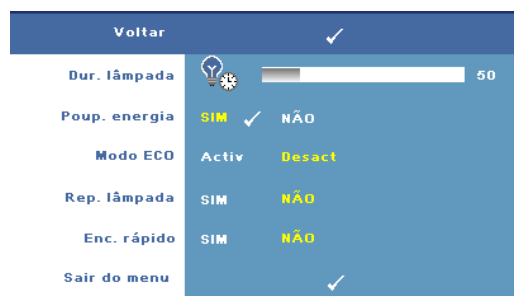

**DUR. LâMPADA—**Esta opção apresenta o número de horas de funcionamento da lâmpada desde a reposição do contador.

**POUP. ENERGIA—**Seleccione Sim para definir o período de espera para poupança de energia. O período de tempo é o tempo que pretende que

o projector aguarde sem entrada de sinal. Por predefinição, o período de espera está definido para 120 minutos. No entanto, pode defini-lo para 5 minutos, 15 minutos, 30 minutos, 45 minutos, 60 minutos ou 120 minutos.

Se não for detectado nenhum sinal de entrada durante o período de espera, o projector desliga a lâmpada e entra no modo de poupança de energia. Se for detectada a entrada de um sinal quando o projector estiver no modo de poupança de energia, este liga automaticamente. Se não for detectado um sinal de entrada no espaço de duas horas, o projector sai do modo de poupança de energia e desliga. Para ligar o projector prima o botão de alimentação.

**MODO ECO.—**Seleccione **Activar** para utilizar o projector no modo de poupança de energia (168 Watts). O funcionamento no modo de poupança de energia prolonga a vida útil da lâmpada e permite-lhe desfrutar de um funcionamento mais silencioso com uma redução da luminância ao nível do ecrã. Seleccione **Desact** para retomar o funcionamento normal do projector (212 watts).

**REP. LâMPADA—**Depois de instalar uma nova lâmpada, seleccione **Sim** para repor o temporizador da lâmpada.

**ENC. RáPIDO—**Seleccione **Sim** para desligar o projector com um único premir do botão de alimentação. Esta função permite que o projector arrefeça num curto período de tempo acelerando a velocidade da ventoinha.

**NOTA:** Se activar a opção Enc. rápido ouvirá mais ruído ao desligar o projector.

#### <span id="page-26-2"></span>**IDIOMA**

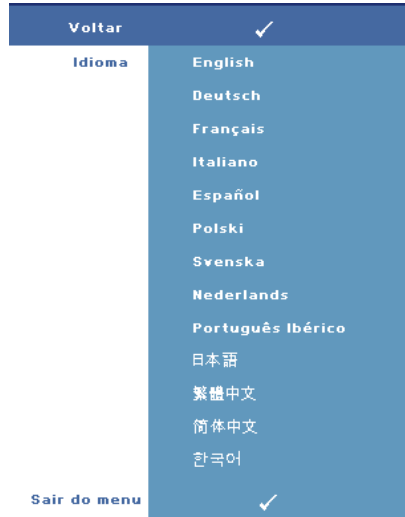

#### <span id="page-26-1"></span><span id="page-26-0"></span>**OUTROS**

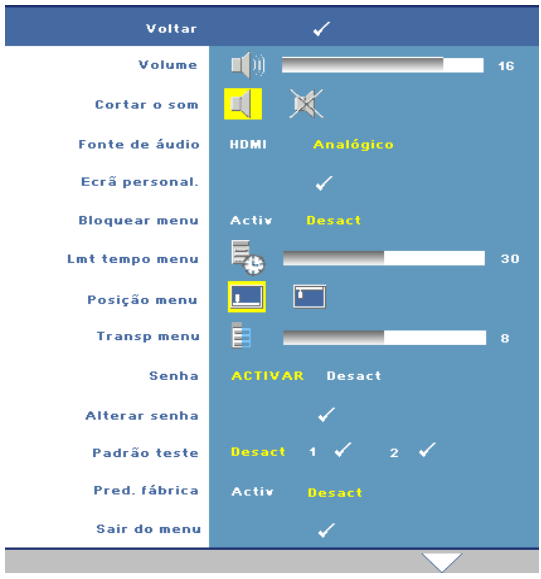

**VOLUME—**Prima <a> diminuir o volume e $\triangleright$ para aumentar o volume.

**CORTAR O SOM—**Permitelhe cortar/repor o som.

**FONTE DE áUDIO—**Para seleccionar a origem de áudio: **HDMI** ou **Analógico (entrada de áudio)**.

**ECRã PERSONAL.—**Prima o botão **Enter** para aceder ao menu **Ecrã personal.** Seleccione **Sim** para que o projector faça a captura da imagem no ecrã como **Logótipo pessoal.** Este ecrã substitui todos os ecrãs originais com o logótipo Dell. Pode

recuperar o ecrã original seleccionando a opção **Logótioi Dell** no ecrã mostrado.

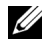

**NOTA:** Para capturar uma imagem completa, certifique-se de que a origem de entrada do sinal ligada ao projector tem uma resolução de 1280 x 800.

<span id="page-27-0"></span>**BLOQUEAR MENU—**Seleccione **Activ** para activar o bloqueio do menu e fazer com que este fique oculto. Seleccione a opção **Desact** para desactivar a função de bloqueio do menu.

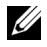

**NOTA:** Para desactivar a opção **Bloquear menu**, prima o botão Menu no painel de controlo ou no controlo remoto durante 15 segundos.

**LMT TEMPO MENU—**Esta opção permite-lhe definir o **período de tempo** durante o qual a informação é apresentada no ecrã. A opção predefinida é de 30 segundos.

**POSIçãO MENU—**Permite-lhe seleccionar o local no ecrã onde pretende ver o menu.

**TRANSP MENU—**Permite-lhe seleccionar o nível de transparência do fundo do menu.

**SENHA—**Permite-lhe proteger o projector por meio de uma senha. Esta capacidade de segurança permite-lhe definir uma série de restrições em termos do acesso ao projector para protecção da sua privacidade e para impedir que outros mexam no projector. Isto significa que o projector não pode ser utilizado caso seja retirado do seu lugar sem autorização, o que significa também que esta capacidade funciona como uma medida anti roubo.

Seleccione **Activ** para activar a protecção por senha. Um ecrã com a mensagem **Introduza a senha** aparece para que possa introduzir o senha da próxima vez que ligar o projector. Seleccione **Desact** para desactivar a protecção por senha.

**NOTA:** Por predefinição, a protecção por senha encontra-se desactivada.

Se activar esta função, ser-lhe-á pedido para introduzir a senha do projector após ligar o projector:

- 1 <sup>1º</sup> pedido para introdução da senha:
	- **a** Vá ao menu **Outros** , prima **Enter** e depois seleccione **Senha** para **activar** a definição da senha.

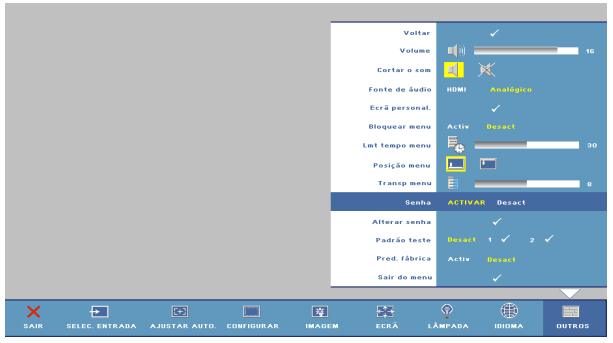

**b** Isto irá fazer aparecer um ecrã para introdução de caracteres, introduza uma senha composta por 4 dígitos e prima o botão **Enter**.

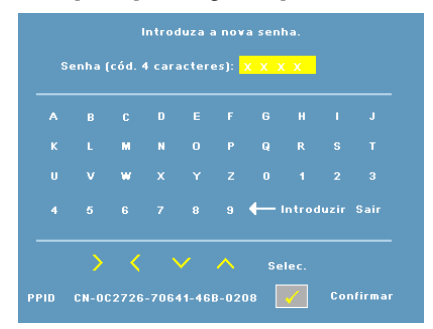

- **c** Para confirmar, introduza novamente a senha.
- **d** Se a confirmação da senha for feita com êxito, pode aceder às funções e utilitários do projector.
- 2 Caso tenha introduzido uma senha inválida, ser-lhe-ão dadas mais 2 tentativas. Após três tentativas inválidas, o projector desliga-se automaticamente.
- **NOTA:** Se se esquecer da sua senha, contacte a Dell.
	- 3 Para cancelar a senha, seleccione a opção **Desact** e introduza a senha para desactivar a função.

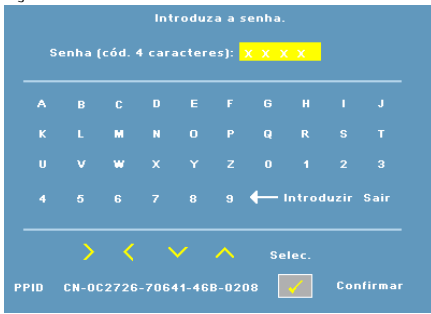

**ALTERAR SENHA—**Permite-lhe alterar a senha. Introduza a senha original e depois introduza a nova senha. Introduza a nova senha outra vez para confirmar.

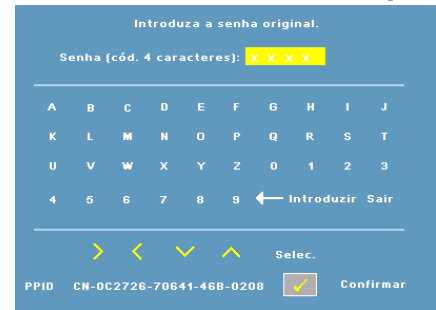

**PADRãO TESTE—**Seleccione a opção **1** ou **2** para activar o **padrão teste** incluído para efectuar um teste ao nível da focagem e da resolução. Seleccione a opção **Desactivar** para desactivar a função.

- 1 Para executar o teste de diagnóstico 1, mantenha premido o botão **Menu** e o botão  $\triangleright$  no painel de controlo do projector durante 2 segundos.
- 2 Para executar o teste de diagnóstico 2, mantenha premido o botão **Menu** e o botão  $\leq$  no painel de controlo do projector durante 2 segundos.

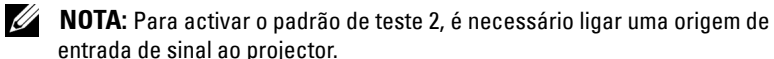

**PRED FáBRICA—**Seleccione **Activ** para repor as predefinições do projector.

# **4**

## <span id="page-30-1"></span><span id="page-30-0"></span>**Resolução de problemas do projector**

<span id="page-30-2"></span>Se tiver problemas com o projector, consulte as seguintes sugestões para resolução de problemas. Se o problema persistir, contacte a Dell (consulte a secção [Como](#page-39-1)  [contactar a Dell na página 40\)](#page-39-1).

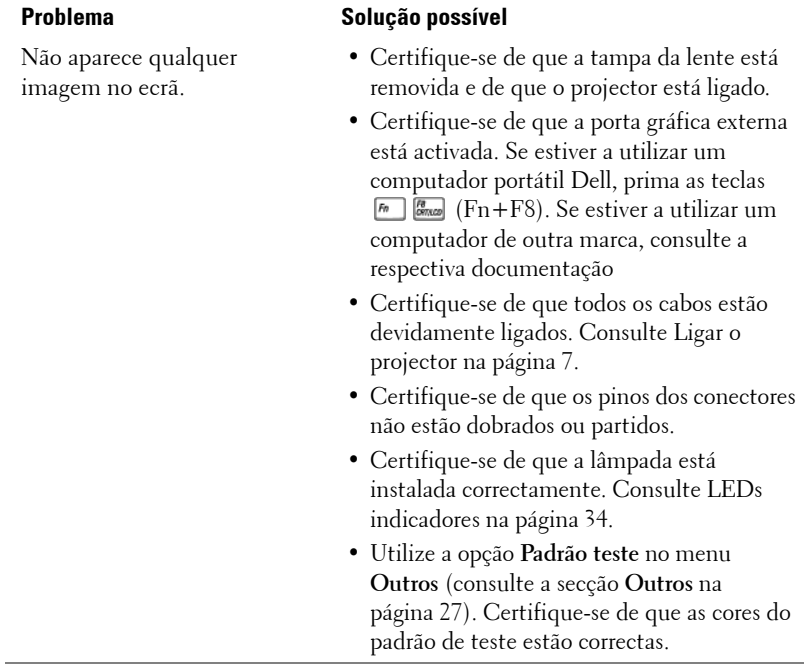

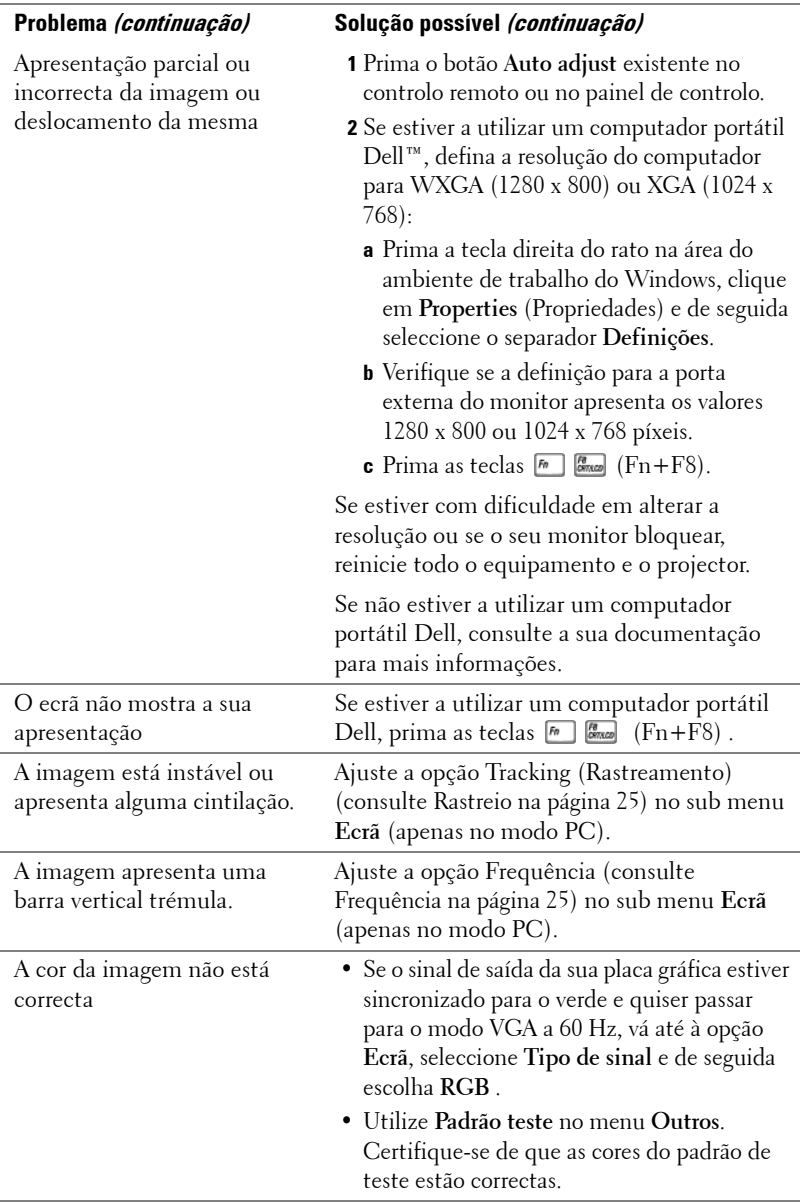

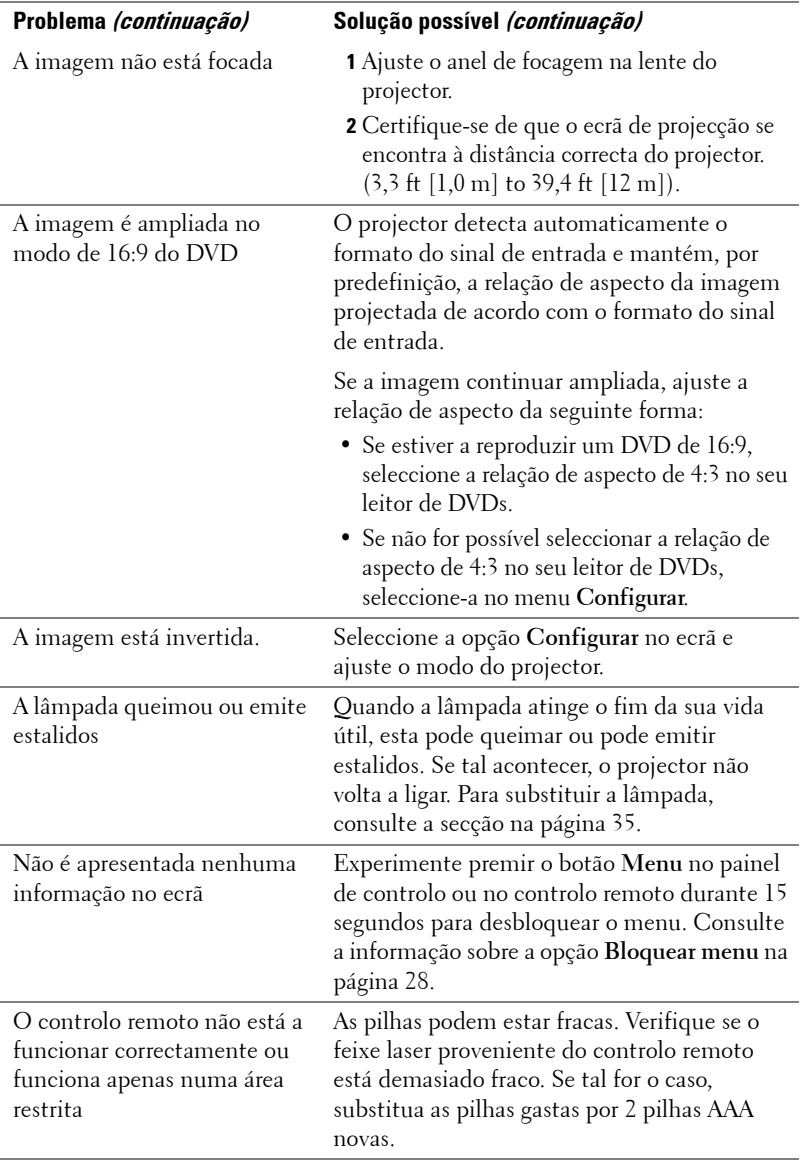

## <span id="page-33-1"></span><span id="page-33-0"></span>**LEDs indicadores**

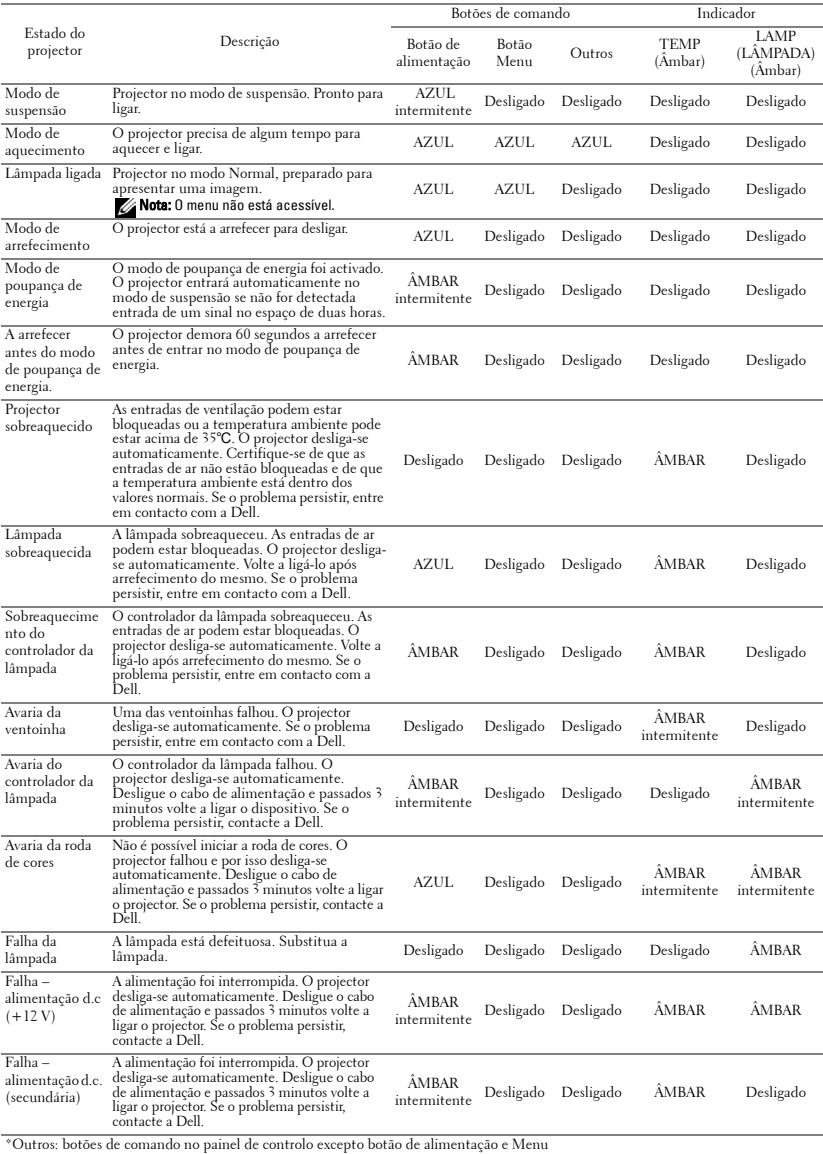

## <span id="page-34-1"></span><span id="page-34-0"></span>**Substituição da lâmpada**

A mensagem seguinte aparece no ecrã quando a lâmpada do projector está quase a atingir o fim da sua vida útil e precisa de ser substituída:A lâmpada está a aproximar-se do fim da sua vida útil no modo de funcionamento normal. Sugerimos a sua substituição. www.dell.com/lamps.

#### **ATENÇÃO: Antes de iniciar qualquer dos procedimentos desta secção, siga as Instruções de segurança conforme descrito em [página 6](#page-5-1) .**

Para substituir a lâmpada:

**1** Desligue o projector e o respectivo cabo de alimentação.

#### **ATENÇÃO: A lâmpada fica muito quente quando está em funcionamento. Não tente substituir a lâmpada até que o projector tenha arrefecido durante pelo menos 30 minutos.**

**2** Deixe que o projector arrefeça durante pelo menos 30 minutos.

**3** Desaperte os dois parafusos que seguram a tampa da lâmpada, e remova a tampa.

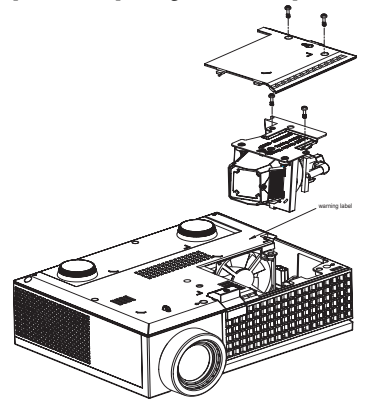

**ATENÇÃO: Não toque na lâmpada ou no vidro da mesma seja em que circunstância for. As lâmpadas dos projectores são muito frágeis e podem partir-se se tocar nelas.**

#### **ATENÇÃO: Se a lâmpada partir, remova todos os pedaços de vidro partido do projector e elimine-os ou recicle-os de acordo com as leis estaduais, locais ou federais. Para mais informações, consulte www.dell.com/hg .**

- **4** Desaperte os dois parafusos que seguram a lâmpada.
- **5** Puxe a lâmpada pela respectiva pega metálica.
- **6** Substitua a lâmpada por uma nova.

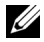

**NOTA:** A Dell pode exigir a devolução das lâmpadas substituídas ao abrigo do estipulado na garantia. Caso contrário, elimine ou recicle a lâmpada. Para mais informações, consulte a secção Eliminação de lâmpadas [na página 36](#page-35-0).

- **7** Aperte os dois parafusos que seguram a lâmpada.
- **8** Reponha a tampa da lâmpada e aperte os dois parafusos.
- **9** Reponha o tempo de utilização da lâmpada seleccionando **Sim** para **Rep. lâmpada** no menu **Lâmpada**. (Consulte o menu Lâmpada [na página 26](#page-25-1))

<span id="page-35-0"></span>**ATENÇÃO: Eliminação de lâmpadas (apenas para os Estados Unidos) A LÂMPADA NO INTERIOR DESTE PRODUTO CONTÉM MERCÚRIO E DEVE SER RECICLADA OU ELIMINADA DE ACORDO COM AS LEIS LOCAIS, ESTADUAIS OU FEDERAIS. PARA MAIS INFORMAÇÕES, VISITE O SITE WWW.DELL.COM/HG OU CONTACTE A ELECTRONIC INDUSTRIES ALLIANCE ATRAVÉS DO ENDEREÇO WWW.EIAE.ORG. PARA OBTER INFORMAÇÕES ESPECÍFICAS ACERCA DA ELIMINAÇÃO DAS LÂMPADAS VISITE O SITE WWW.LAMPRECYCLE.ORG.**

# **5**

# <span id="page-36-0"></span>**Especificações**

<span id="page-36-15"></span><span id="page-36-14"></span><span id="page-36-13"></span><span id="page-36-12"></span><span id="page-36-11"></span><span id="page-36-10"></span><span id="page-36-9"></span><span id="page-36-8"></span><span id="page-36-7"></span><span id="page-36-6"></span><span id="page-36-5"></span><span id="page-36-4"></span><span id="page-36-3"></span><span id="page-36-2"></span><span id="page-36-1"></span>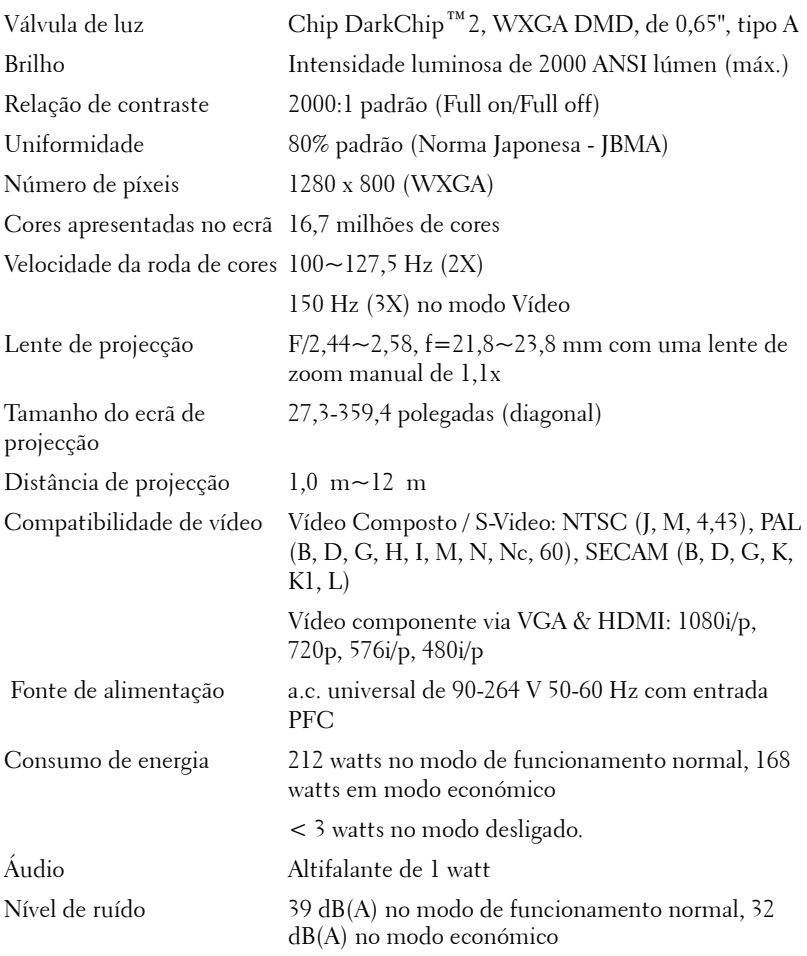

<span id="page-37-4"></span><span id="page-37-3"></span><span id="page-37-2"></span><span id="page-37-1"></span><span id="page-37-0"></span>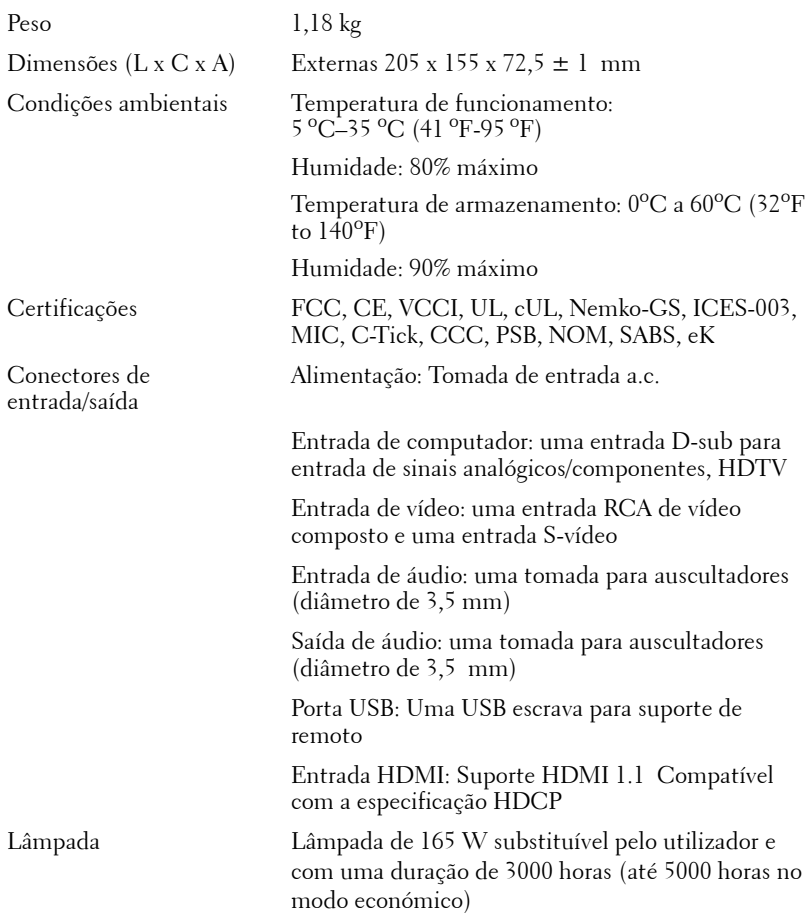

**NOTA:** O tempo de vida útil de uma lâmapda de projector variará consoante as condições de funcionamento e os padrões de utilização. A utilização de um projector em condições pouco adequadas, que podem incluir ambientes poeirentos, altas temperaturas, e falhas de corrente abruptas, pode ocasionar uma redução do tempo de vida útil da lâmpada, ou uma possível falha da lâmapada. O tempo de vida da lâmpada especificado para os projectores Dell considera a duração típica em condições de funcionamento normais para mais de 50% de uma amostra da população para reduzir para aproximadamente 50% o nível de brilho da lâmpada. Não é a duração de tempo em que uma lâmpada cessará de funcionar.

#### <span id="page-38-0"></span>**Modos de compatibilidade (analógicos/digitais)**

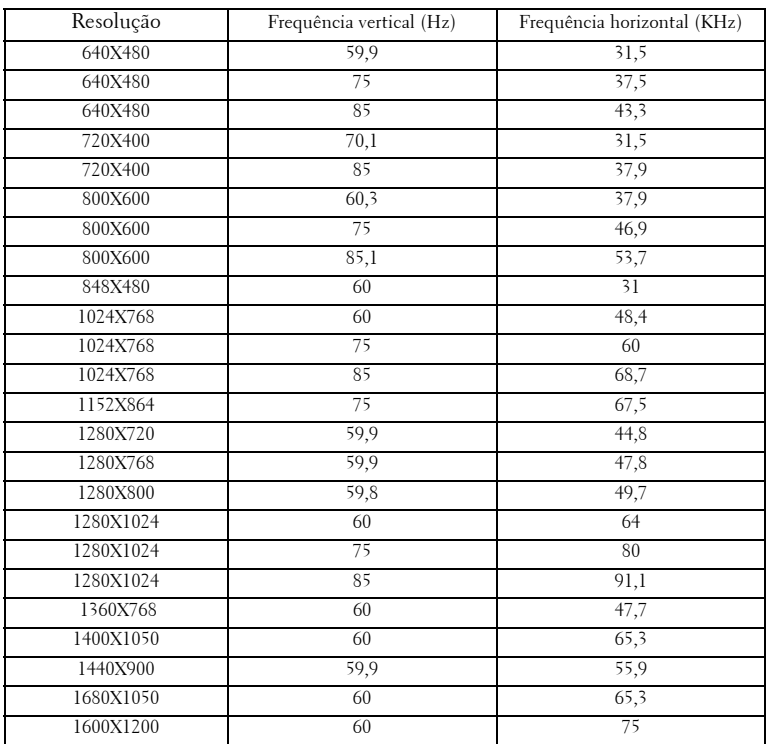

## <span id="page-39-1"></span><span id="page-39-0"></span>**Como contactar a Dell**

Para clientes nos Estados Unidos, ligue 800-WWW-DELL (800-999-3355).

<span id="page-39-2"></span>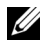

**NOTA:** Se não tiver uma ligação de Internet, pode encontrar as informações de contacto na sua factura de compra, etiqueta de embalo, talão, ou catálogo de produto Dell.

A Dell faculta várias opções de serviço e suporte on-line e telefónico. A disponibilidade varia consoante o país e o produto, e alguns serviços podem não estar disponíveis na sua área. Para contactar a Dell para vendas, suporte técnico, ou questões relacionadas com o serviço de apoio ao cliente:

- **1** Visite **support.dell.com**.
- **2** Verifique o seu país ou região no menu pendente **Choose A Country/Region** (Escolha Um País/Região) no fundo da página.
- **3** Clique em **Contact Us** (Contacte-nos) no lado esquerdo da página.
- **4** Seleccione a ligação de serviço ou suporte apropriado consoante a sua necessidade.
- **5** Escolha o método de contactar a Dell que seja da sua conveniência.

# <span id="page-40-0"></span>**Apêndice: Glossário**

ANSI Lúmen**—**Norma para medição da intensidade luminosa produzida e utilizada para comparar projectores. Norma para medição do brilho. É calculado dividindo uma imagem de um metro quadrado em nove rectângulos iguais, medindo a lux (ou brilho), lendo no centro de cada rectângulo, e calculando a média destes nove pontos.

Aspect Ratio (Rel. de aspecto) **—**A relação de aspecto mais popular é a de 4:3 (4 por 3). Os formatos de televisão e de vídeo por computador mais antigos apresentam uma relação de aspecto de 4:3, o que significa que a largura da imagem é 4/3 da altura.

**Brilho—**Quantidade de luz emitida por um monitor ou ecrã de projecção ou um dispositivo de projecção. O brilho do projector é medido em ANSI lúmen.

Temperatura de Cor- A aparência de cor da luz branca. Temperatura de cor baixa implica uma luz mais quente (mais amarela/vermelha) enquanto que uma temperature de cor alta implica uma luz mais fria (mais azul). A unidade padrão para a temperatura de cor é o Kelvin (K).

Sinal de vídeo componente- O sinal de vídeo componente é um método para produção de vídeo de qualidade num formato que contém todos os componentes da imagem original. Consiste no sinal luminescente e em dois sinais de crominância separados são definidos como Y'Pb'Pr' para o sinal componente analógico e como Y'Cb'Cr' para o sinal componente digital. O vídeo componente está também disponível nos leitores de DVDs e nos projectores.

**Vídeo Composto** — Um sinal de vídeo que combina a luma (brilho), chroma (cor), burst (referência de cor), e sync (sinais de sincronização horizontal e vertical) num sinal de onda trasnportado num único par de fios. Existem três tipos de formatos, nomeadamente, NTSC, PAL e SECAM.

Resolução Comprimida— Se as imagens de entrada forem de maior resolução do que a resolução nativa do projector, a imagem resultante será ajustada para a resolução nativa do projector. A natureza de compressão num dispositivo digital implica que algum conteúdo da imagem seja perdido.

Relação de contraste— Gama de valores claros e escuros de uma imagem, ou a relação entre os seus valores máximos e mínimos. A indústria dos projectores utiliza dois métodos para medição desta relação.

- **1** *Full On/Off* -mede a intensidade da luz produzida por uma imagem toda branca (full on) e a intensidade da luz produzida por uma imagem toda negra (full off).
- **2** *ANSI* mede um padrão de 16 rectângulos pretos e brancos alternados. A intensidade média da luz produzida por um rectângulo branco dividida pela

intensidade média da luz produzida pelos rectângulos pretos para determinar a relação de contraste *ANSI*.

*O contraste Full On/Off* apresenta sempre valores superiores ao contraste *ANSI* para o mesmo projector.

dB— decibél—Unidade utilizada para expressar a diferença relativa em termos da potência ou intensidade, geralmente entre dois sinais acústicos ou eléctricos, igual a dez vezes o logaritmo comum da relação dos dois níveis.

Diagonal do ecrã—-Método para medição do tamanho de um ecr ou de uma imagem projectada. A medição é feita a partir de um canto até ao canto oposto. Um ecrã que meça 2,7 m de altura e 3,6 m de largura tem uma diagonal de 4,5 m. Neste documento, partimos do princípio de que as dimensões diagonais se referem à tradicional relação de 4:3 de uma imagem de computador, tal como se descreve no exemplo acima.

DLP®— Digital Light Processing (Processamento digital de luz)—Tecnologia de ecrã reflexivo desenvolvida pela Texas Instruments e que utiliza pequenos espelhos manipulados. A luz passa através de um filtro de cor e é enviada para os espelhos DLP que dispõem as cores RGB de maneira a formarem uma imagem projectada no ecrã, este sistema de espelhos é também conhecido como DMD.

DMD— digital Micro- Mirror Device— Cada DMD composto por milhares de espelhos feitos de uma liga de alumínio inclinados e microscópicos montados num suporte oculto.

Distância focal—Distância que vai da superfície da lente até ao ponto de focagem.

Frequência-Taxa de repetição dos sinais eléctricos medida em ciclos por segundo. Expressa em Hz.

**O HDMI—** High Definition Multimedia Interface (Interface Multimédia de Alta Resolução), transporta vídeo de alta definição comprimido assim como áudio digital e dados de controlo do dispositivo num único conector.

Hz — Hertz, unidade de frequência.

 Correcção keystone-Dispositivo que corrige a distorção de uma imagem projectada (geralmente, a parte de cima da imagem apresenta-se larga e a parte de baixo estreita) devido ao ângulo incorrecto de posicionamento do projector.

**Ponteiro a laser—** Pequeno ponteiro do tamanho de uma caneta ou de um cigarro que contém um pequeno laser alimentado a pilha e que projecta um feixe de luz pequeno, vermelho (normalmente) e de alta intensidade que é imediatamente visível no ecrã.

**Distância máxima—** Distância entre o projector e o ecr e que permite ao projector projectar uma imagem que seja visível (suficientemente clara) numa sala escura.

Tamanho máximo da imagem-Tamanho máximo de uma imagem projectada por um projector numa sala às escuras. Este tamanho é geralmente limitado pelo alcance focal dos elementos ópticos.

Distância mínima—Menor distância a que um projector pode focar uma imagem no ecr.

NTSC— National Television Standards Committee (Comité do Sistema Nacional de Televisão). Padrão Norte-Americano para video e transmissão, com um formato de vídeo de 525 linhas a 30 imagens por segundo.

PAL— Phase Alternating Line (Linha com Alternância de Fase). Um padrão Europeu para vídeo e transmissão, com um formato de vídeo de 625 linhas a 25 imagens por segundo.

**Inverter imagem—** Capacidade que permite inverter a imagem na horizontal. Num ambiente de projecção frontal normal, o texto, os gráficos, etc. apresentamse ao contrário. A inversão da imagem é utilizada numa situação de projecção posterior.

RGB— Red (Vermelho), Green (Verde), Blue (Azul)— Designação utilizada geralmente para descrever um monitor que requer sinais separados para cada uma destas três cores.

S-Vídeo-Norma de transmissão de vídeo que utiliza um conector mini-DIN de 4 pinos para enviar a informação de vídeo através de dois cabos de sinal designados como luminância (brilho, Y) e crominância (cor, C). A norma S-Vídeo é também referida como Y/C.

SECAM— Um padrão Francês e Internacional para vídeo e transmissão, proximamente relacionado com o PAL mas com um método diferente de envio de informação de cor.

SVGA -Super Video Graphics Array- 800 x 600 píxeis.

SXGA— Super Extended Graphics Array—1280 x 1024 pixéis.

UXGA— Ultra Extended Graphics Array—1600 x 1200 píxeis.

VGA— Video Graphics Array— 640 x 480 pixéis.

XGA— Extended Video Graphics Array— 1024 x 768 píxeis.

Lente de zoom— Lente com uma distância focal variável que permite ao operador ampliar ou reduzir a imagem.

Relação da lente de zoom-Diferença entre a imagem mais pequena e a imagem maior que uma lente consegue projectar a partir de uma distância fixa. Por exemplo, uma taxa de 1,4:1 significa que uma imagem de 3 m sem zoom mediria 4 m com o zoom no máximo.

# **Índice**

#### **A**

Ajuste da imagem projectada [14](#page-13-3) Ajuste da altura do projector [14](#page-13-4) Botão de elevação [14](#page-13-5) Pé elevatório [14](#page-13-6) Roda para ajuste da inclinação [14](#page-13-7) Ajuste do tamanho da imagem projectada [16](#page-15-1) Ajuste do zoom e da focagem do projector [15](#page-14-1) Anel de focagem [15](#page-14-2) Botão de zoom [15](#page-14-3)

Assistência Como contactar a Dell [41](#page-39-2)

#### **C**

Como contactar a Dell [41](#page-39-2) Contacte a Dell [5](#page-4-1), [18](#page-17-0) Controlo remoto [19](#page-18-1)

#### **D**

Dell Como contactar [41](#page-39-2)

#### **E**

Especificações Brilho [38](#page-36-1) Certificações [39](#page-37-0) Compatibilidade de vídeo [38](#page-36-2) Condições ambientais [39](#page-37-1) Conectores de entrada/saída [39](#page-37-2) Consumo de energia [39](#page-36-3) Cores apresentadas no ecrã [38](#page-36-4) Dimensões [39](#page-37-3) Distância de projecção [38](#page-36-5) Fonte de alimentação [38](#page-36-6) Lente de projecção [38](#page-36-7) Lâmpada 38 Modos de compatibilidade [40](#page-38-0) Nível de ruído [39](#page-36-8) Número de píxeis [38](#page-36-9) Peso [39](#page-37-4) Relação de contraste [38](#page-36-10) Tamanho do ecrã de projecção [38](#page-36-11) Uniformidade [38](#page-36-12) Velocidade da roda de cores [38](#page-36-13) Válvula de luz [38](#page-36-14) Áudio [39](#page-36-15)

#### **I**

Informação apresentada no ecrã [21](#page-20-3) Auto Adjust (Ajustar auto.) [22](#page-21-2) DISPLAY (Ecrã ) (no modo PC)

[25](#page-23-1) DISPLAY (Ecrã) (no modo de Vídeo) [26](#page-24-3) Input Select (Selec. entrada) [22](#page-20-4) LAMP (LÂMPADA) [27](#page-25-1) LANGUAGE (IDIOMA) [28](#page-26-2) Menu principal [21](#page-20-5) Others (Outros) [28](#page-26-1) PICTURE (Imagem) (no modo PC) [23](#page-22-2) PICTURE (Imagem) (no modo Vídeo) [24](#page-22-3) Set Up (Configurar) [22](#page-21-3)

#### **L**

LEDs indicadores [35](#page-33-1) Ligar/Desligar o projector Desligar o projector [13](#page-12-3) Ligar o projector [13](#page-12-4) Ligação a um leitor de DVDs através da utilização de um cabo de sinal componente [11](#page-10-1) Cabo de alimentação [11](#page-10-2) Cabo D-sub para YPbPr [11](#page-10-3) através da utilização de um cabo de sinal composto [10](#page-9-1) Cabo de alimentação [10](#page-9-2) Cabo de sinal de vídeo composto [10](#page-9-3) através da utilização de um cabo HDMI [12](#page-11-1) Cabo de alimentação [12](#page-11-2) Cabo HDMI [12](#page-11-3) através da utilização de um cabo

S-Vídeo [9](#page-8-2) Cabo de alimentação [9](#page-8-3) Cabo S-Vídeo [9](#page-8-4)

Ligação ao computador Cabo de alimentação [8](#page-7-1) Cabo USB para USB [8](#page-7-2) Cabo VGA para VGA [8](#page-7-3)

#### **N**

Números de telefone [41](#page-39-2)

#### **P**

Painel de controlo [17](#page-16-1) Botão Enter [19](#page-18-2) BOTÃO MENU [18](#page-17-1) Para a esquerda / Origem do sinal [19](#page-18-3) Portas de ligação Conector de entrada de vídeo [7](#page-6-2) Conector de entrada de áudio [7](#page-6-3) Conector de entrada HDMI [7](#page-6-4) Conector de entrada S-Vídeo [7](#page-6-5) Conector de entrada VGA [7](#page-6-6) Conector de saída de áudio [7](#page-6-7) Conector do cabo de alimentação [7](#page-6-8) Conector remoto USB [7](#page-6-9) Ranhura do cabo de segurança [7](#page-6-10)

#### **R**

Resolução de problemas [32](#page-30-1)

Contacte a Dell [32](#page-30-2)

#### **S**

Substituição da lâmpada [36](#page-34-1)

#### **U**

Unidade principal [6](#page-5-2) Anel de focagem [6](#page-5-3) Botão de elevação [6](#page-5-4) Botão de zoom [6](#page-5-5) Lente [6](#page-5-6) Painel de controlo [6](#page-5-7) Receptor IV (Infravermelhos) [6](#page-5-8)